## **Microsoft Excel Shortcuts**

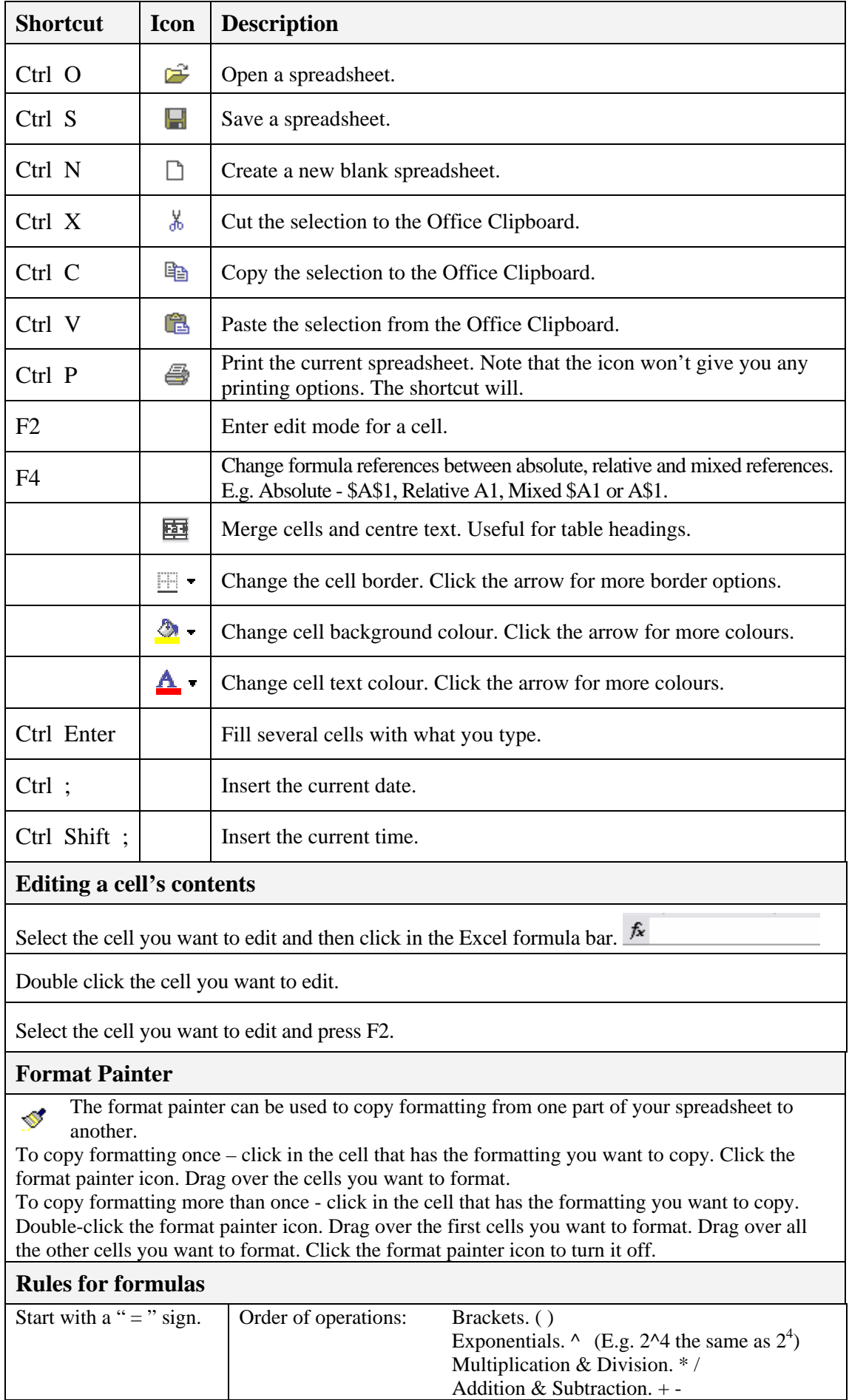

 $\overline{\phantom{a}}$ 

## **Microsoft Excel Shortcuts**

ਧਾ

 $\overline{\mathbb{A}}$ 

 $C_{\perp}$ 

 $\overline{\mathcal{G}}$ 

## **Shortcuts For Selecting**

Click on the first cell, and hold Shift while clicking at another cell to select all the cells between.

Position your mouse in the middle of a cell So your mouse pointer appears as a white cross. Drag over the cells you want to select.

Click a column heading to select the column. Drag to select more than one column.

Click a row heading to select a row. Drag to select more than one row.  $\boxed{\exists \rightarrow}$ 

To select the entire spreadsheet, press Ctrl A or click the top left corner of the sheet.

To add more cells to the selected range, hold down Ctrl while you make further selections.

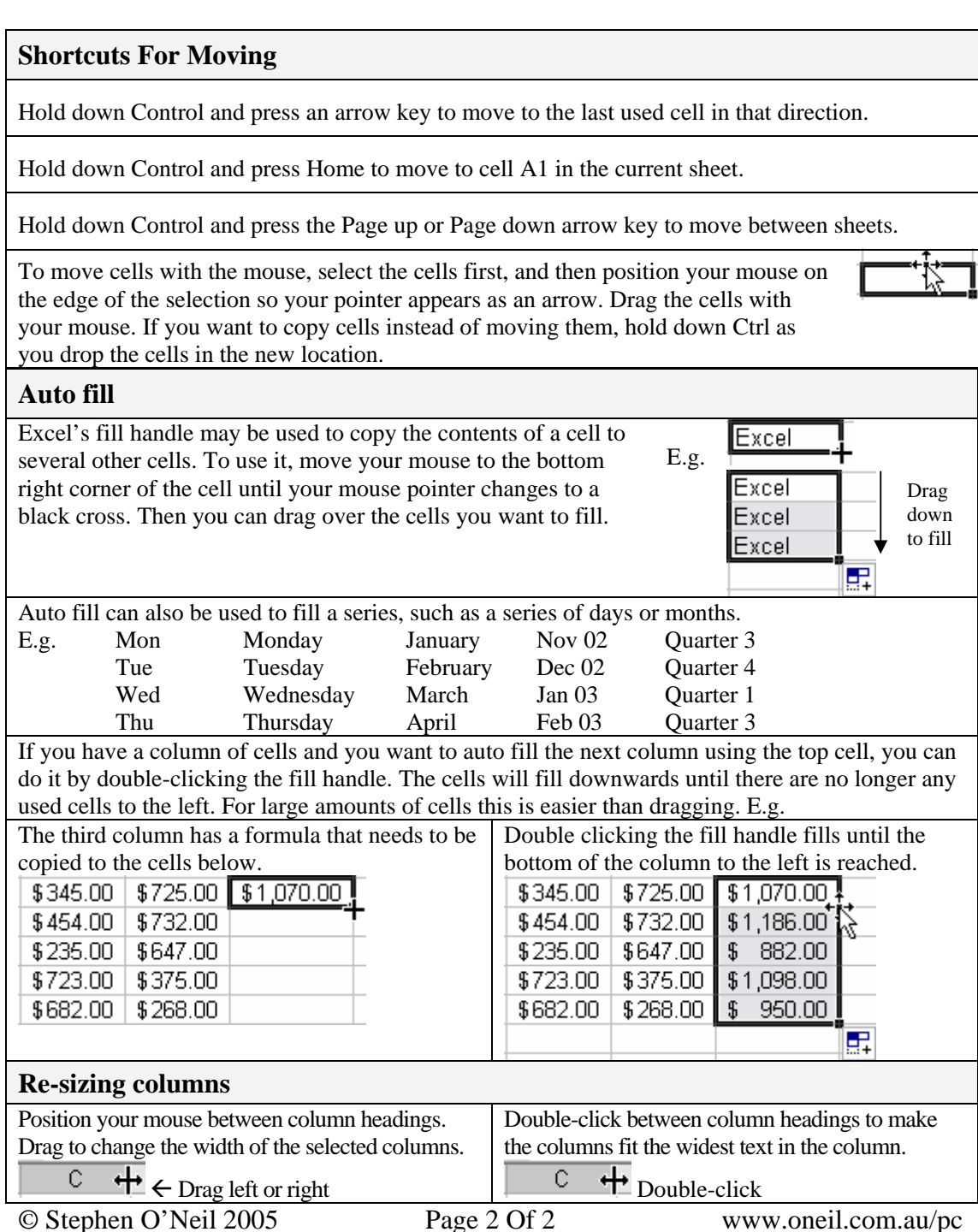